# **OFFICE OF THE CONTROLLER**

### **Capital Assets**

#### **Physical Inventory Training for the Approver**

**February 2024**

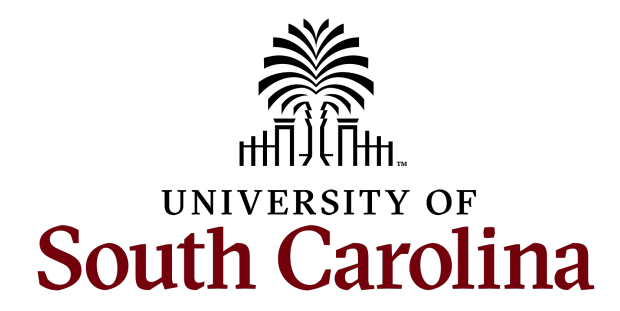

#### **Table of Contents**

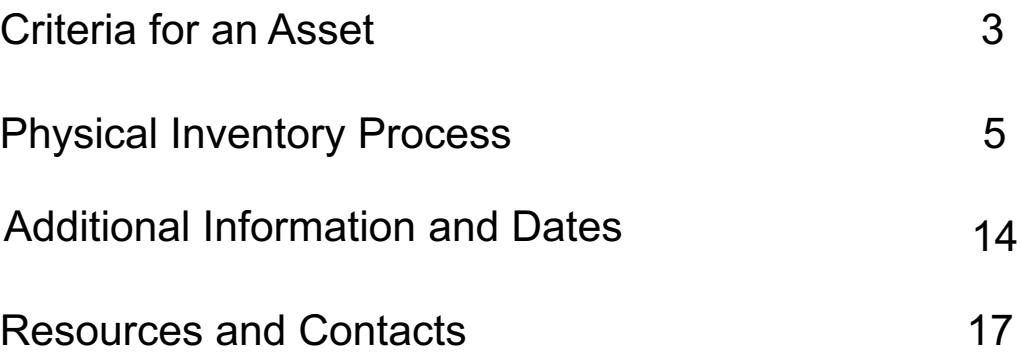

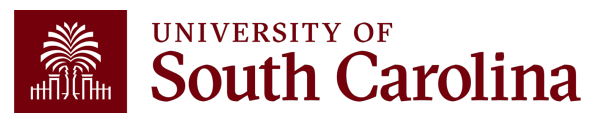

# **Criteria for an Asset**

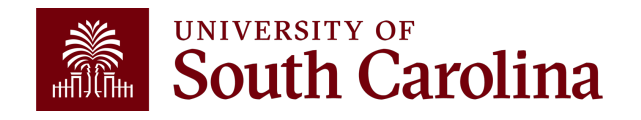

### **Criteria for an Asset**

- An asset is defined as furniture, fixtures and equipment that has a value of \$5,000 or greater and having a useful life of over 1 year.
- Software with a purchase price at or above \$100,000 also qualifies as a capital asset.
- Firearms and Works of Art are considered assets regardless of cost.

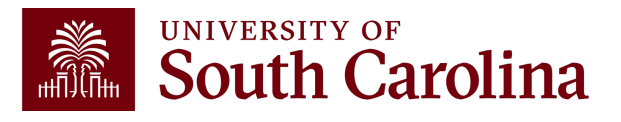

### **Physical Inventory Process**

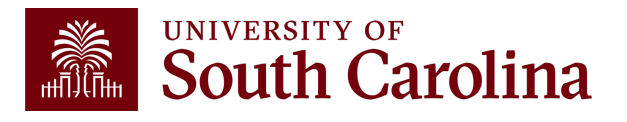

### **Overview of Process**

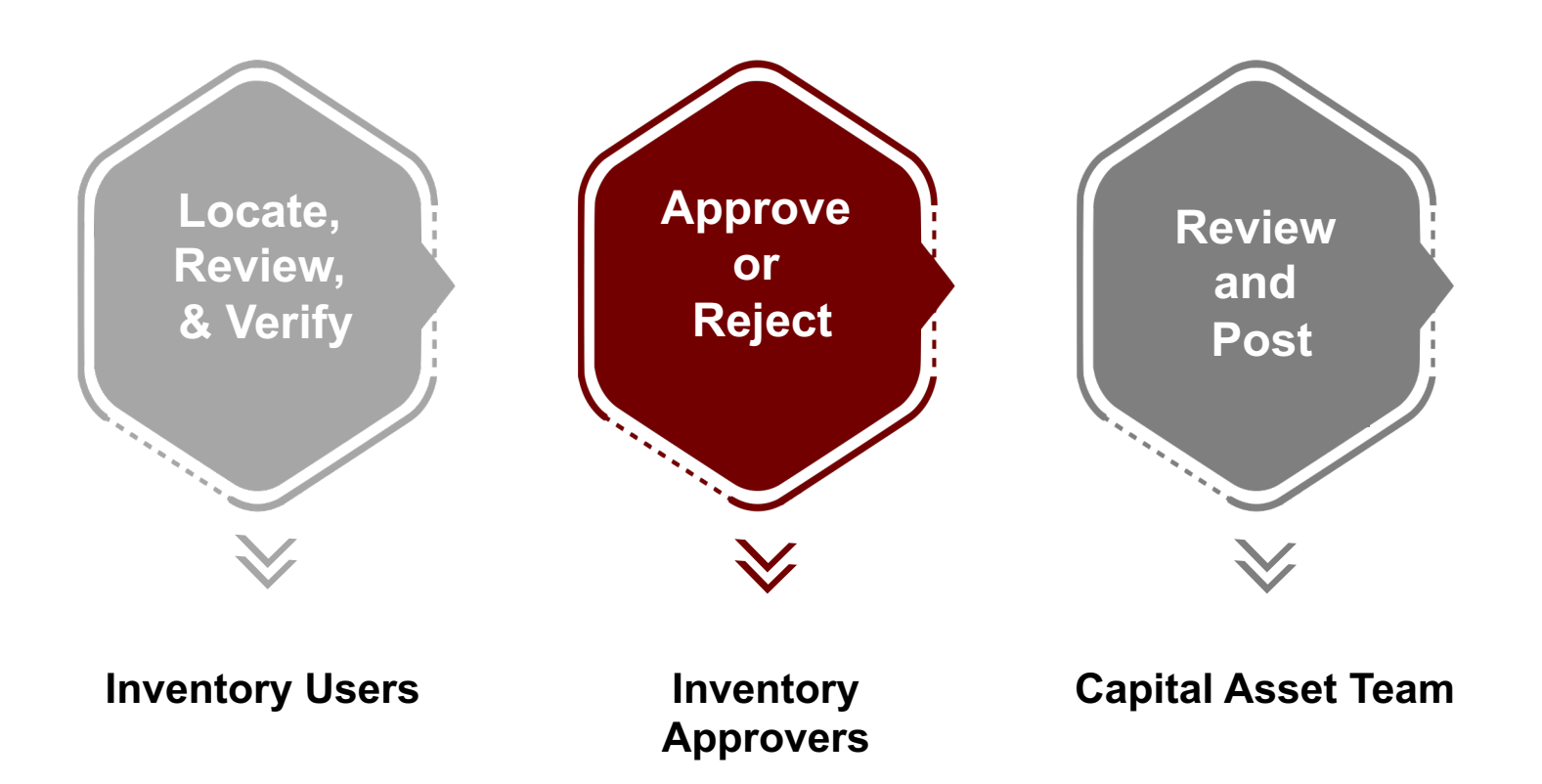

#### **This session will focus on the role of the Approver.**

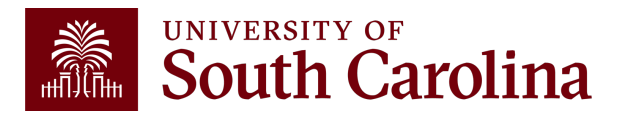

**To approve or reject asset physical inventory information, inventory approvers will need to navigate to the asset inventory review/update page.**

#### **Navigation: Main Menu > Asset Management > Physical Inventory > USC Inventory Review & Update**

This page presents all the assets for which a user is responsible. It is where inventory approvers review and approve whether an asset has been located (verified) or why the asset has not been located (transferred, lost, destroyed, etc.).

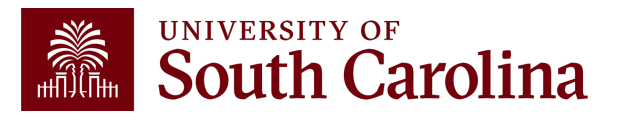

**Now let's walk through everything Inventory Approvers can do on the Inventory Review/Update page.**

- 1. Use the **Inventory Status (INV Status)** field to approve or reject an inventory transaction.
- 2. Utilize the **Apply To All** button in page header to efficiently approve or reject multiple inventory transactions at once.
- 3. Utilize the **Filters** in the page header to limit the number of assets displayed.

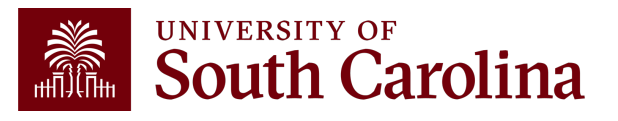

- 1. Use the **Inventory Status** field to approve or reject an inventory transaction. The different status types are:
	- **Not Reviewed:** Assets that have not yet been involved in the Physical Inventory Process.
	- **Pending Approval:** Will send the asset to an Inventory Approver to be approved or rejected.
	- **Approved:** An Inventory Approver has approved the inventory transaction.
	- **Rejected:** An Inventory Approver (or the Capital Asset Team) has rejected the inventory transaction. An e-mail will be sent to the Inventory User.
	- **Posted:** Inventory Code and asset information updates have been posted to the core AM tables.

#### **Inventory Approvers can only select Approved or Rejected**

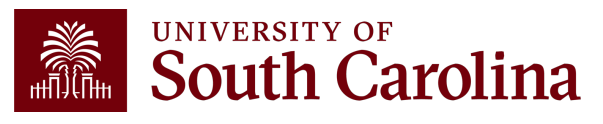

- 2. Utilize the **Apply To All** button in the page header to efficiently approve or reject multiple inventory transactions at once.
	- The button will set Inventory Status or Inventory Codes to the selected value on all rows currently displayed and available for update.
	- It will **not**, for example, update the Inventory Status on any row where the Inventory Status is "Posted" because Inventory Approvers cannot change rows with this Inventory Status.
	- Inventory Approvers can only update rows when Inventory Status is Pending Approval, Approved, or Rejected.

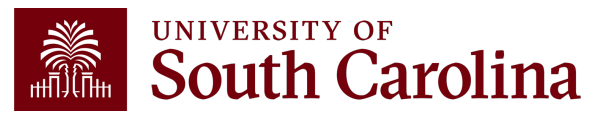

- 3. Utilize the **Filters** in the page header to limit the number of assets displayed.
	- Inventory Status
	- Inventory Code
	- Inventory Department
	- Operating Unit
	- Asset **ID**
	- Tag Number

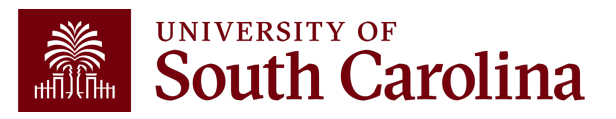

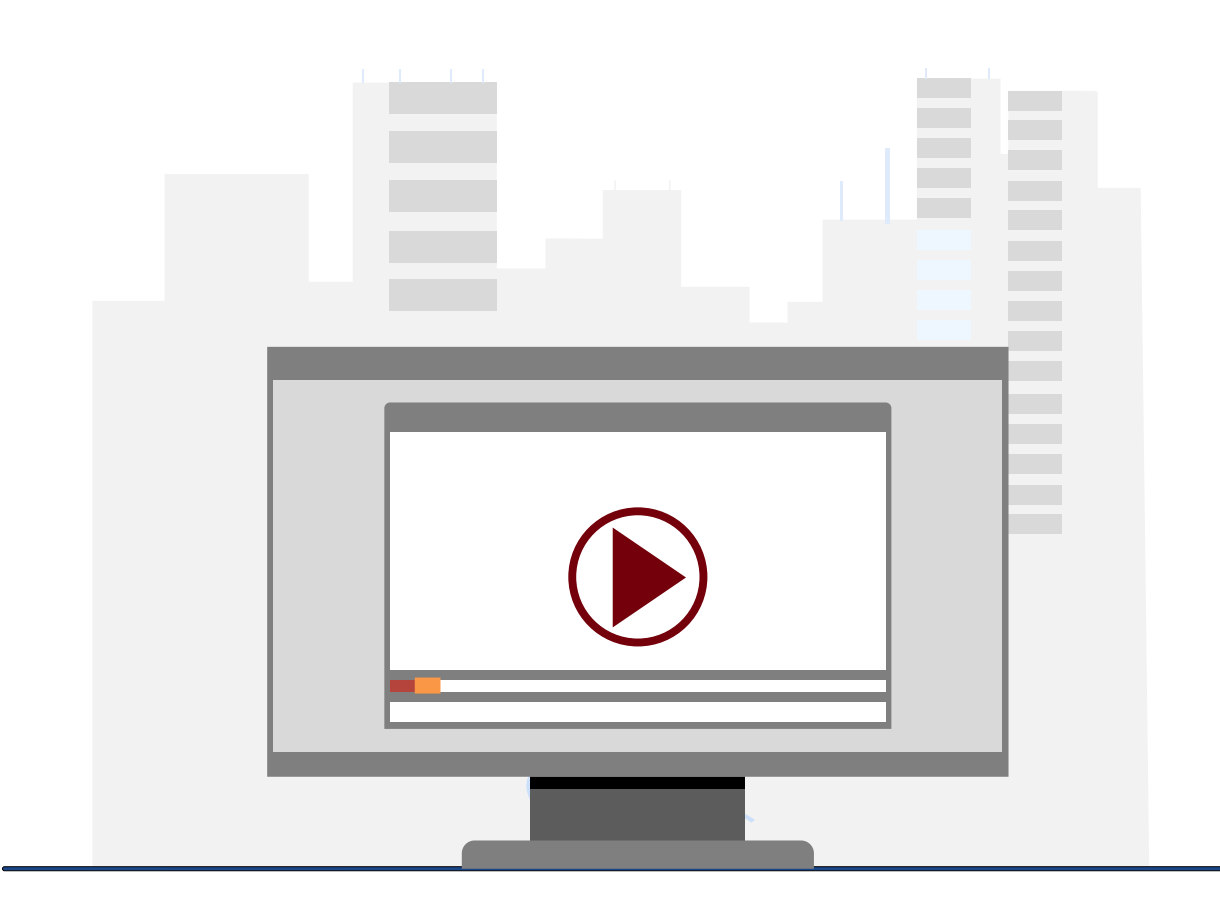

### **Demonstration**

• Using the Inventory Review & Update page as an approver.

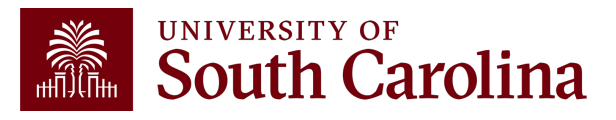

### **Using the Physical Inver Finance People**

#### **Inventory Codes and Req[uired Submiss](mailto:PHYSINV@mailbox.sc.edu)ions**

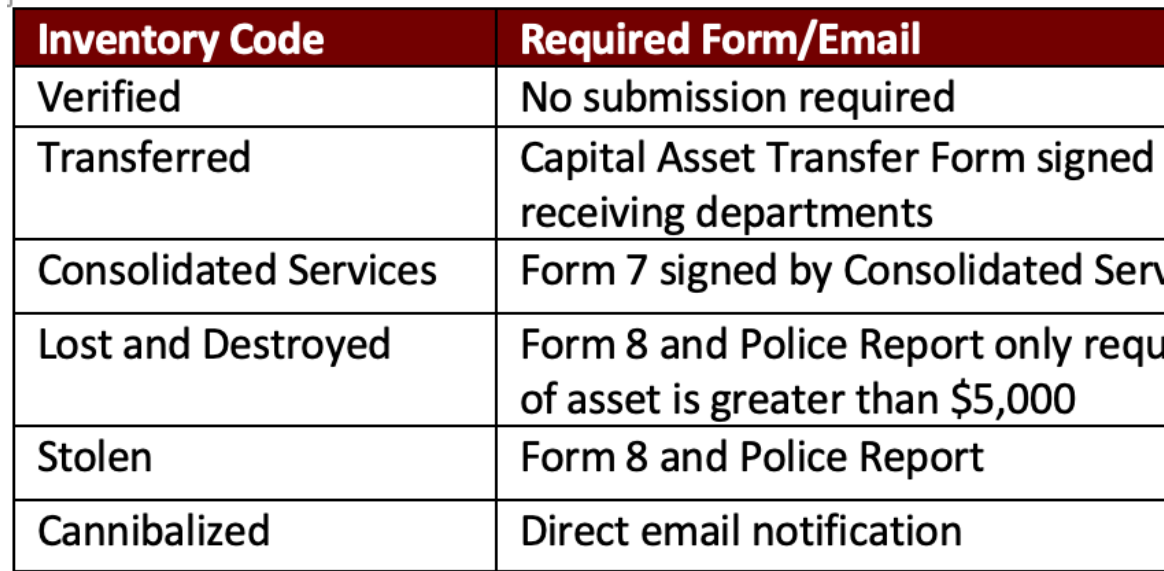

- All submissions to the Capital Asset Team can be sent to PHYSINV@mailbox.
- The Capital Asset Transfer Form can be found on the Controller's Office Ca webpage.
- Form 7 can be found on the Purchasing Toolbox webpage in the Purchasin
- Form 8 be found on the Purchasing Toolbox webpage in the Purchasing Forms

#### **Additional Information and Important Dates**

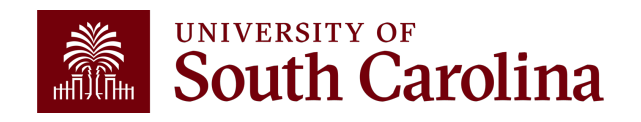

# **Physical Inventory: Additional Informations**

Your point of contact throughout this process will be the Capit PHYSINV@mailbox.sc.edu.

[Your Capital Asset Team:](https://www.sc.edu/about/offices_and_divisions/controller/documents/fina_5.00_procedure_asset_management_2_21_24.pdf)

- Kevin O'Brien: OBRIEN4@email.sc.edu
- Rebecca DeNisi: DENISI@mailbox.sc.edu

The Property Accountability Policy (FINA 5.00, formerly BU https://sc.edu/about/offices\_and\_divisions/controller/policies

**FINA 5.00 Asset Management Procedure, is now available a** https://www.sc.edu/about/offices\_and\_divisions/controller/doc set\_management\_2\_21\_24.pdf

# **Important Date**

- The annual Physical Inventory process will **begin** M
- You will [be granted access to the ne](mailto:PHYSINV@mailbox.sc.edu)w Physical Inve
- The annual Physical Inventory process will **close** or
- We will communicate specific deadlines with College inventory size.
- If College/Departments have questions regarding specific deadlines, and the College/Departments have questions regarding them to PHYSINV@mailbox.sc.edu by **April 1**.

# **Resources and Contacts**

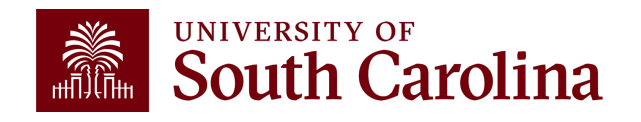

#### **AND AN INDIANAL SOUTH CATOlina**

#### **Office of the Controller**

#### **Office of the Controller**

#### **General Accounting**

#### **Accounts Payable**

- ≯ **Capital Assets** 
	- **Chart of Accounts**
	- **General Ledger**
	- Moving and Relocation

Travel

**Treasury Management** 

**General Accounting Staff Directory** 

**Grants and Funds Management** 

**Compliance and Tax Management** 

**Payroll Department** 

**Operational Management** and Reporting

**External Financial Reporting** and Transparency

**Resource and Training Toolbox** 

**Contact Us** 

#### **Capital Assets**

The Capital Assets Team is responsible for tracking all assets retained by the University, this includes Capital Construction Projects and accounting for the University's Debt Service. The Governmental Accounting Standards Board (GASB) has determined that certain contractual obligations are to be recorded as an asset. These are agreements for property and equipment leases, IT subscriptions, and partnership arrangements with other public and private institutions.

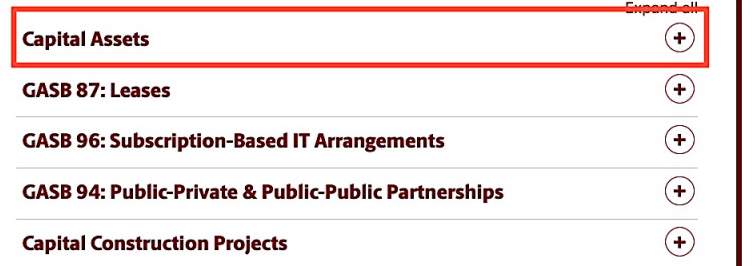

#### **Contact Capital Assets**

**Where to Find the** 

 $\overline{\mathcal{C}}$ 

For questions about any Capital Asset services, please contact us directly:

1600 Hampton Street, 6th floor Columbia, SC 29208 Email: physinv@mailbox.sc.edu [2]

H

**GATEWAYS FOR: STUDENTS FACULTY & STAFF ALUMNI PARENTS & FAMILIES** CALENDAR MAP DIRECTORY APPLY

**SEARCH SC.EDU** 

**GIVE** 

Q

GATEWAYS FOR: STUDENTS FACULTY & STAFF ALUMNI PARENTS & FAMILIES CALENDAR MAP DIRECTORY APPLY CIVI

**SEARCH SC.EDU** 

Q

 $\sqrt{2}$ 

P

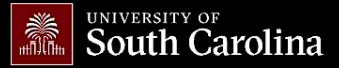

#### **Office of the Controller**

**Office of the Controller** 

**General Accounting** 

**Grants and Funds** Management

**Compliance and Tax Management** 

**Payroll Department** 

**Operational Management** and Reporting

**External Financial Reporting** and Transparency

**Resource and Training Toolbox** 

**Business Manager** ≯

> **Grant Ad** Principal

Forms

Listservs

**Contact** 

#### **Business Manager**

The role of each Business Manager at the University of South Carolina varies across each college and department. Each Business Manager handles several responsibilities that directly influence the success of their departments and the University overall. They provide business expertise on a variety of topics including, but not limited to budget, expenses, supplier onboarding, transaction corrections, and University policies and procedures.

Below is a list of tasks a Business Manager may be responsible for within their college/department. Sections include links to training resources that support each task.

Note: Each year the Controller's Office provides refresher trainings starting the month of February thru the end of April. Registration links for all scheduled trainings are sent to our BIZMANAGER listserv end of January, provided in our monthly newsletter, and in a prior week reminder email. On demand training can be found in the sections below.

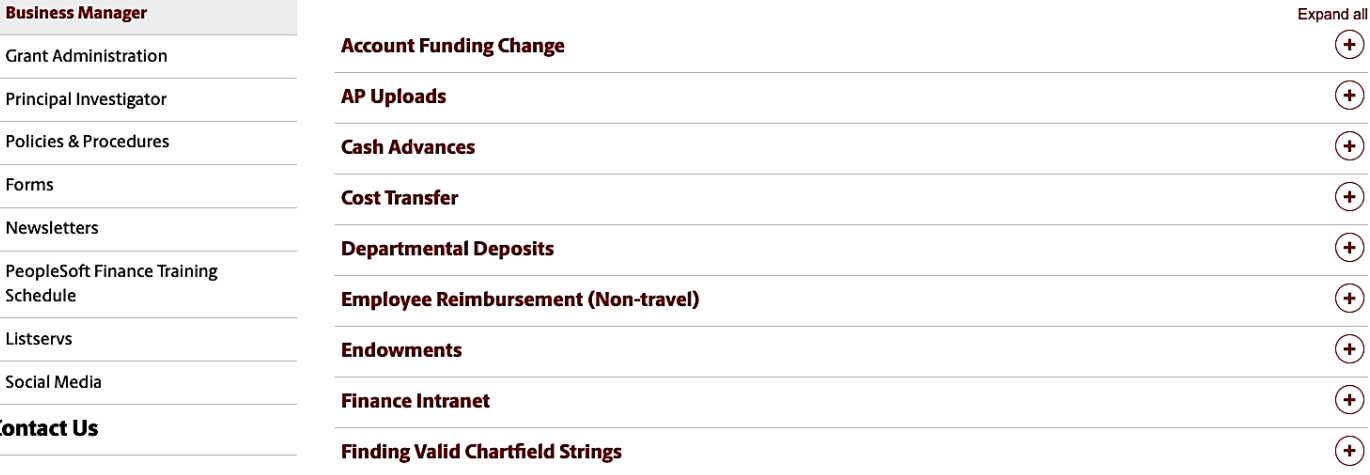

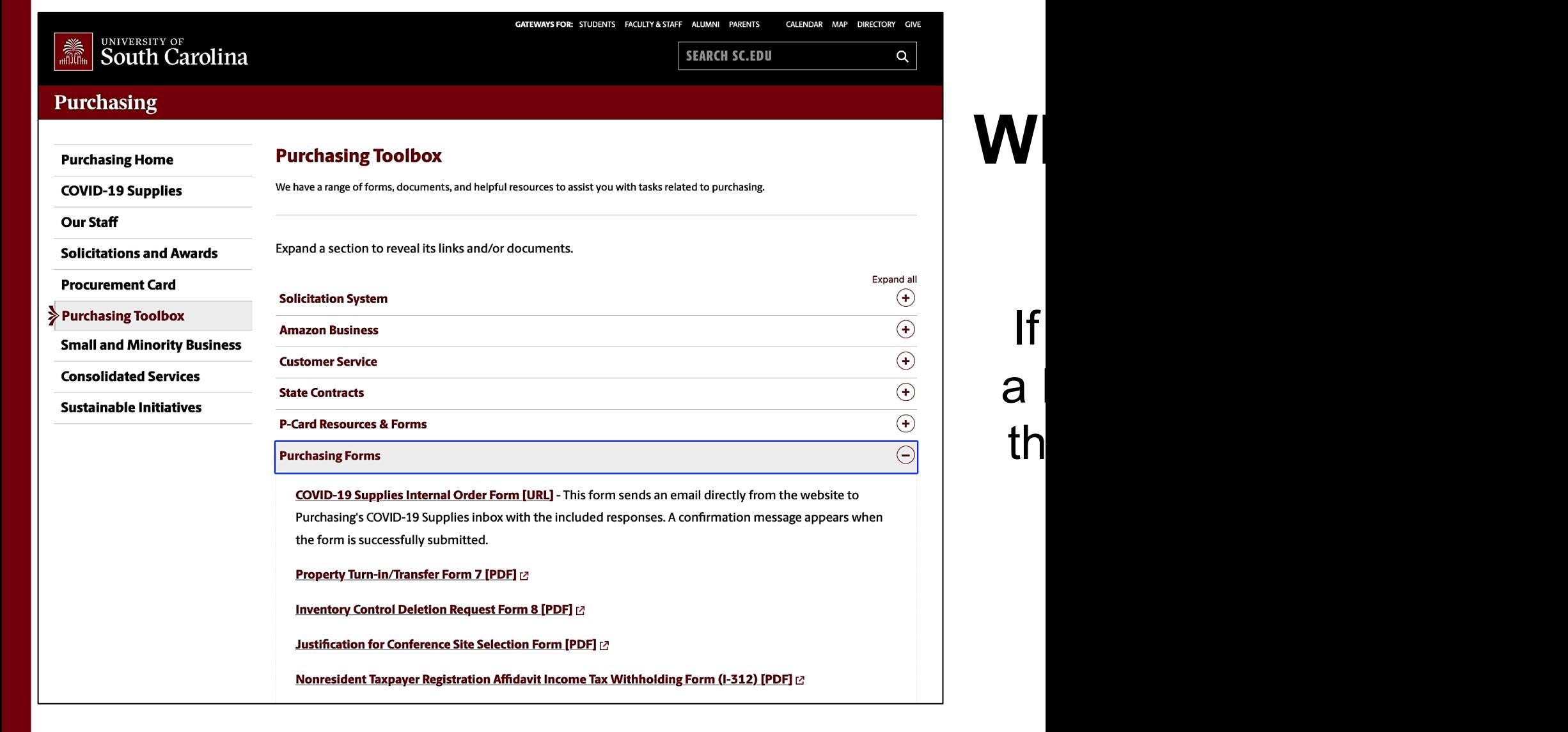

# **Controller's Office Controller's**

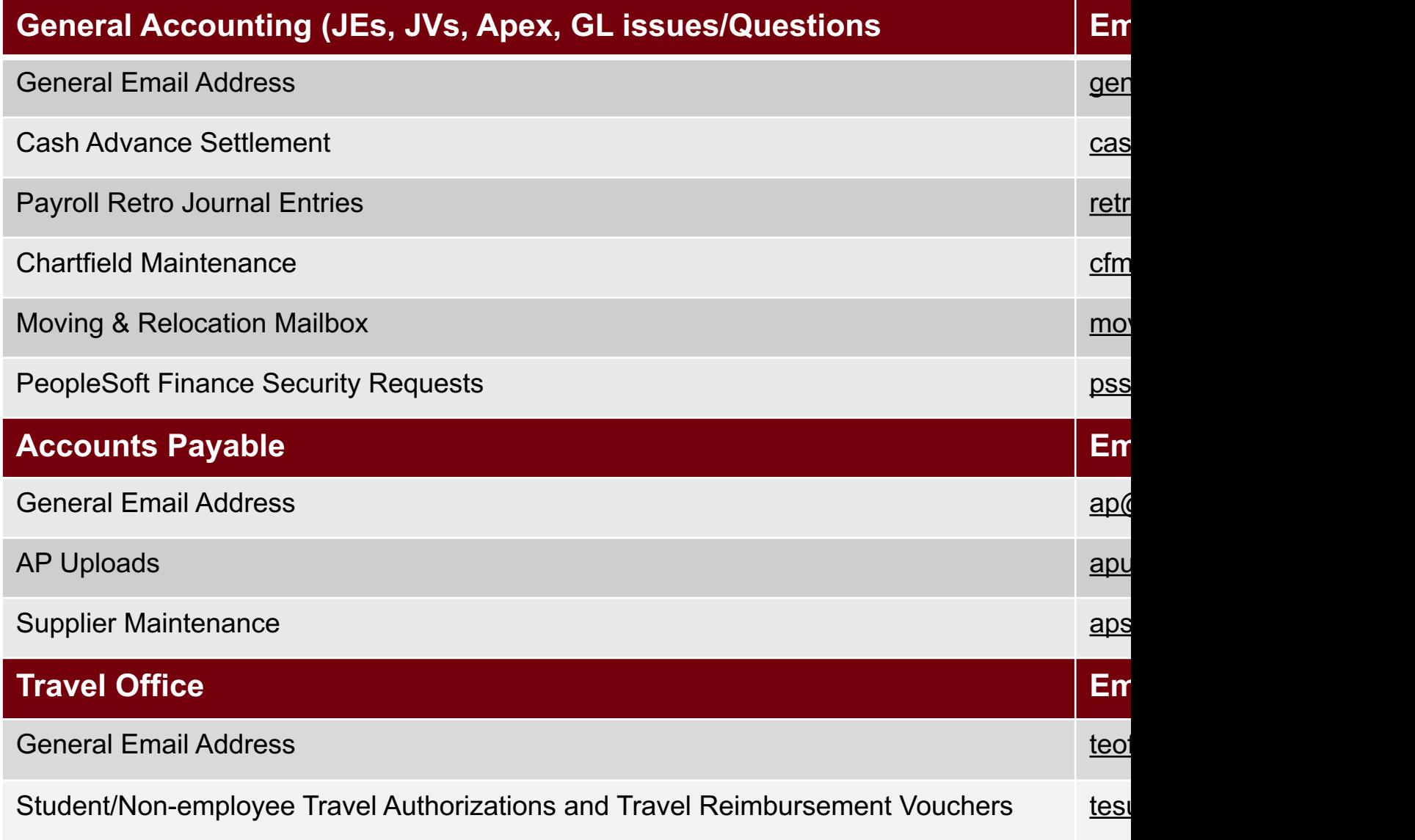

### **Controller's Office Core**

![](_page_21_Picture_67.jpeg)

# **Questions**

![](_page_22_Picture_1.jpeg)

# **THANK YOU!**

### **Office of the Controller**

![](_page_23_Picture_2.jpeg)

#### **Address:**

1600 Hampton Street Columbia, SC 29208

![](_page_23_Picture_5.jpeg)

**Contact Number:** Phone: 803-777-2602 Fax: 803-777-9586

![](_page_23_Picture_7.jpeg)

**Email Address:** controller@sc.edu

![](_page_23_Picture_9.jpeg)

![](_page_23_Picture_10.jpeg)

**Alone, we can do so little; together, we can do so much.**

![](_page_24_Picture_14.jpeg)